## **Willkommen zum "IBM DB2 Newsletter"**

Liebe Leserinnen und Leser,

Nach dem Versand des letzten DB2 NL kam es gehäuft zu email Verkehr bzgl. nicht funktionierender Links. Dabei wurde festgestellt, das Links, die eine Klammerung enthalten (.../(ExtCourse..)/..) im PDF-Format nicht sauber funktionieren. Als alternative Lösung haben wir dann empfohlen, den kompletten Link zu kopieren und im Web-Browser auszuführen. Dann hat es funktioniert.

Wir haben einen ersten Beitrag von einem nicht der IBM angehörenden DB2 NL Leser erhalten. Den darin enthaltenen Tech-Tipp war auch der Redaktion bisher nicht bekannt. Dafür schon mal vielen Dank an den Ideen-Lieferanten J. Wittliff.

Weiterhin haben wir neue Autoren gewinnen können, die neue Aspekte des Information Management (IM) einbringen: SOA. SOA hat mittelbar nichts mit DB2 zu tun, spielt jedoch in der heutigen Zeit eine immer größere Rolle in Zusammenhang mit der Umsetzung von neuen Datenbank-Projekten, also auch mit DB2.

Wir wünschen Ihnen viel Spaß beim Lesen und mit den Tipps.

Für Fragen und Anregungen unsere Kontaktadresse: db2news@de.ibm.com.

Ihr TechTeam

# Inhaltsverzeichnis

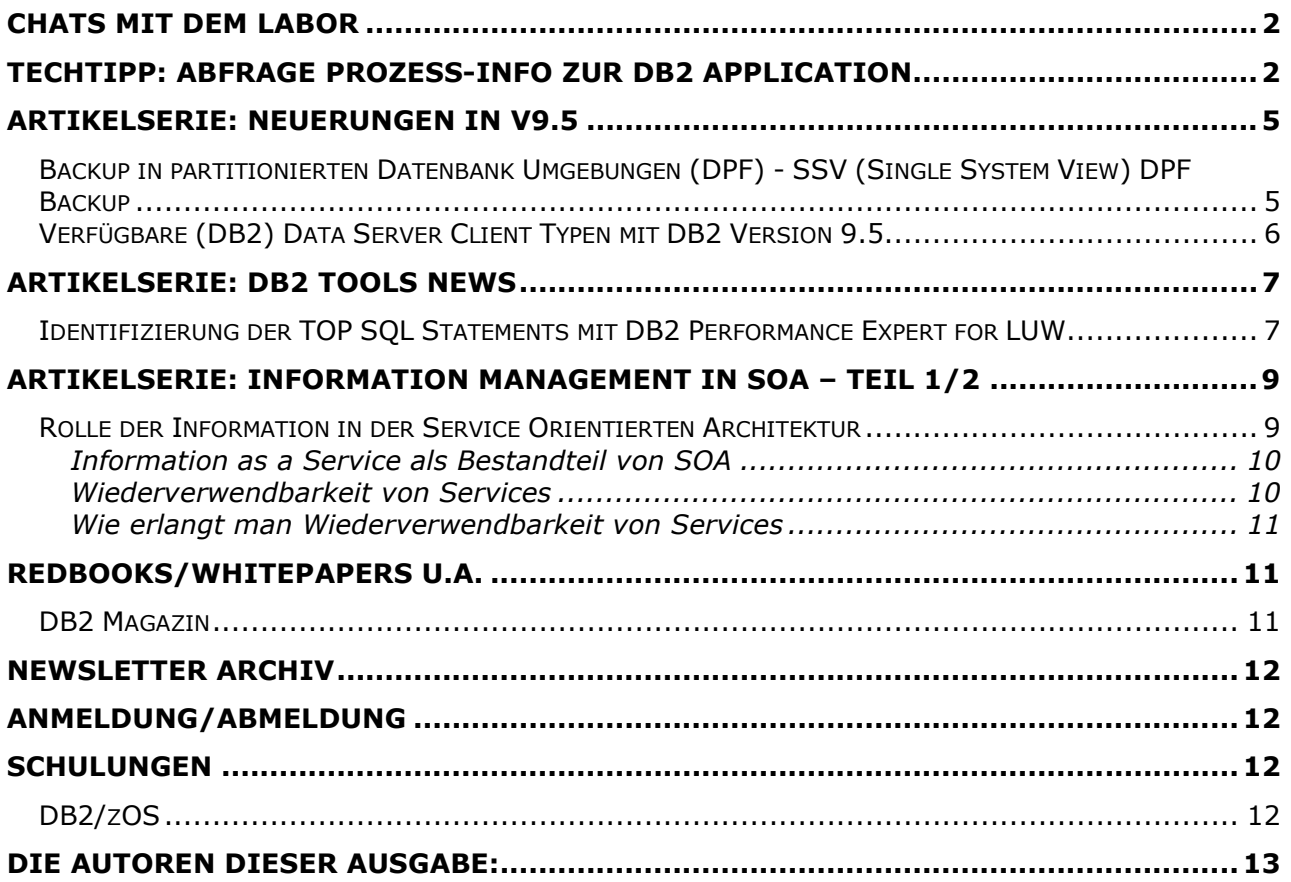

## **Chats mit dem Labor**

In regelmäßigen Abständen finden im Internet Chats mit dem DB2-Labor statt.

Seit dem letzten Chat im Dezember fand noch kein weiterer statt.

Eine Liste der bereits durchgeführten Chats ist zu finden unter: http://www-304.ibm.com/jct03002c/software/data/db2/9/labchats.html Die Präsentationen der Chats, können als pdf angeschaut und runtergeladen werden.

## **TechTipp: Abfrage Prozess-Info zur DB2 Application**

Wer kennt nicht das Problem: Man möchte herausfinden, wer im UNIX/Linux Umfeld, was auf der DB macht. Zunächst bietet sich das List Application an:

\$ db2 list application

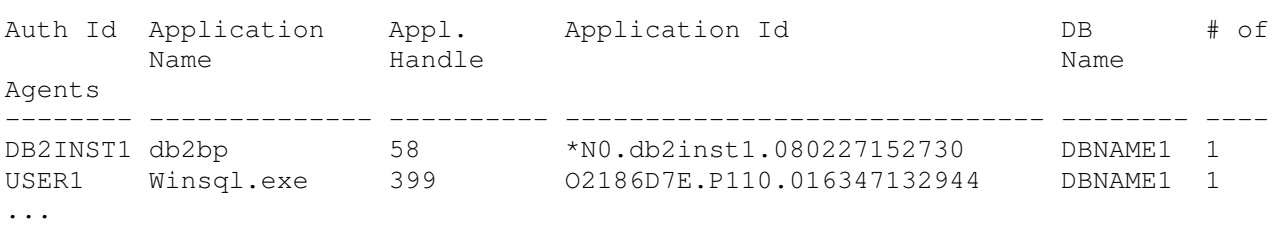

So kann man ja sehen, dass Application 399 von User USER1 gemacht wurde. Aber was ist mit db2bp? DB2INST1 - das ist ein technischer User - jemand hat z.B. auf der Shell ein sudo gemacht und sich dann als DB2INST1-User in die DB eingeloggt. Der Snapshot for Application hilft da auch nicht viel weiter:

\$ db2 get snapshot for application agentid 58 |more

Application Snapshot

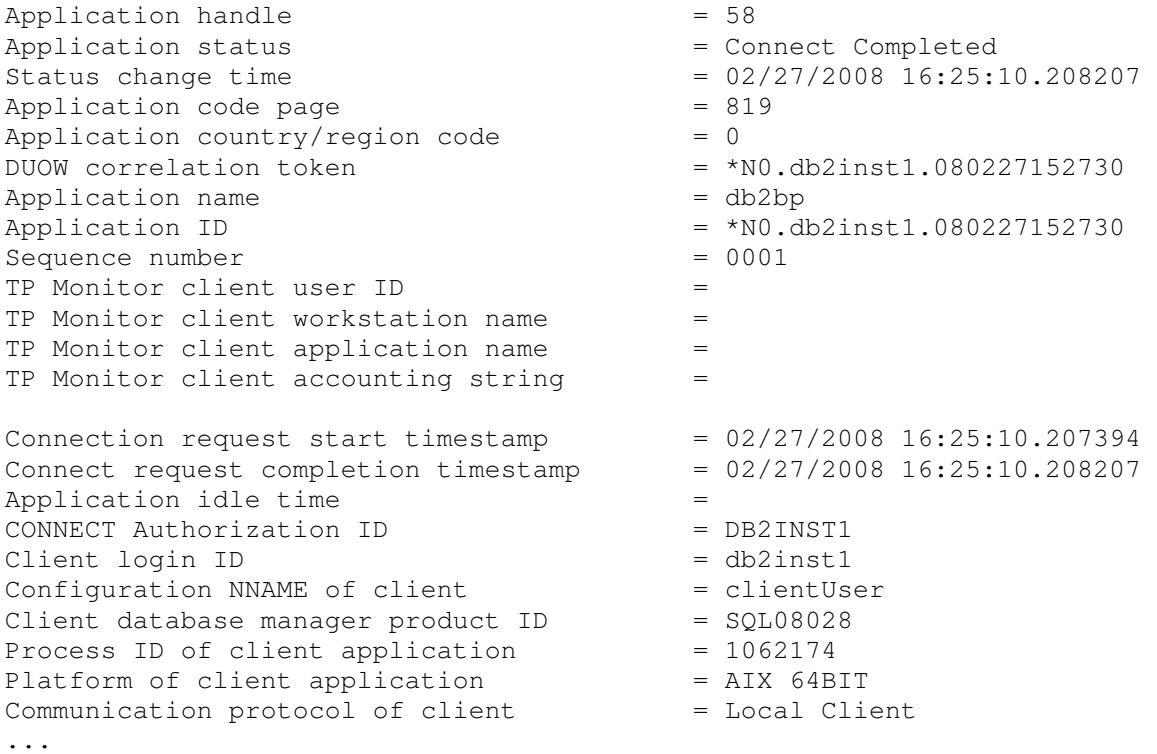

Man sieht: eingeloggt ist "db2inst1" und auch die Client Prozessid hilft nicht wirklich weiter:

\$ ps -ef |grep 1062174 db2inst1 3163210 1250594 0 16:30:36 pts/30 0:00 grep 1062174<br>db2inst1 1062174 1 0 16:23:58 - 0:00 db2inst1 1062174 /data/db2/instances/db2inst1/sqllib/bin/db2bp 1250594A4952 5 A

Aber was bisher ziemlich unbekannt war, ist dass in der Prozessinformation des Prozesses db2bp in der hinteren Zahl (1250594A4952 5 A) eine weitere Prozessid (nämlich 1250594) steckt, die man z.B. mit dem pstree Kommando weiterführen kann.

Dazu hat Herr Wittliff ein kleines Skript geschrieben, das von der Redaktion getestet und angepasst wurde. Folgende Veränderungen wurden dabei vorgenommen:

• Aufruf des Skriptes auch durch nicht Instanz-User (User muß jedoch die Rechte haben db2 list application und db2 get snapshot auszuführen), in dem mit der Option –i <DBINST> , der Instanzname übergeben wird.

#### **\$ cat getApplicationTree.sh**

```
 case $1 in 
  \binom{m}{m} \binom{m}{m} \binom{m}{m} ; ;
   *) 
     APPLICATIONHANDLE=${1}; 
     shift 1 
     ;; 
  esac 
 while getopts : i: a: arguments; do
   case $arguments in 
    i) DBINST=$OPTARG;;
    a) APPLICATIONHANDLE=$OPTARG;;
   esac 
  done 
[ -n "$DBINST" ] && . ~$DBINST/sqllib/db2profile 
[ -z "$APPLICATIONHANDLE" ] && { 
       echo "\n" 
      echo "Aufruf: ${0} <applicationhandle> [-i DBINST]"
      echo "oder : ${0} -a <applicationhandle> [-i DBINST]"
       exit 1 
  } 
echo "Start: ${0} ${APPLICATIONHANDLE}" 
echo "Zeit: $(date)" 
clientId=`db2 get snapshot for application agentid $APPLICATIONHANDLE | grep 
"Process ID of client application" | awk -F"= " '{print $2}` 
pstreegen() { 
PSID = $ { 1 }echo 
"\n############################################################################
##############" 
echo "\nclient ${PSID}:" 
pstree -p ${PSID} -w | grep " ${PSID} " 
echo "\nclient-tree ${PSID}:" 
pstree -p ${PSID} -w 
pstree -p ${PSID} -w | grep db2bp | awk ' { print substr($0, match($0, "db2bp") 
+ 5, match(substr($0, match($0, "db2bp") + 5
), "[A-Z]") - 1) } ' | read DB2BPPSID rest
if [[ ${DB2BPPSID} != "" ]]
```

```
then 
   echo "\ndb2bp:" 
   pstree -p ${PSID} -w | grep "db2bp " 
   echo "\ndb2bp-tree ${DB2BPPSID}:" 
   pstree -p ${DB2BPPSID} -w 
fi
echo "\n" 
} 
pstreegen $clientId
```
Wenn man mit Applicationhandle 58 aufruft (getApplicationTree.sh 58 oder getApplicationTree.sh –a 58) erhält man:

#########################################################

```
client 1062174: 
  \--- 1062174 db2inst1 /data/db2/instances/db2inst1/sqllib/bin/db2bp 
1250594A4952 5 A 
client-tree 1062174: 
-+- 00001 root /etc/init 
  \--- 1062174 db2inst1 /data/db2/instances/db2inst1/sqllib/bin/db2bp 
1250594A4952 5 A 
db2bp: 
  \--- 1062174 db2inst1 /data/db2/instances/db2inst1/sqllib/bin/db2bp 
1250594A4952 5 A 
db2bp-tree 1250594: 
-+- 00001 root /etc/init 
  \-+= 2674772 root /usr/sbin/sshd 
    \-+- 1463726 root /usr/sbin/sshd 
      \-+= 1869074 User3 -ksh 
        \-+= 267716 root /bin/ksh /os/aix/bin/db2inst1_cmd 
          \-+- 1697084 db2inst1 script -a 
/var/dreba/log/sudo_sessions_tec/db2inst1_20080227162351.log 
            \-+- 3601590 db2inst1 script -a 
/var/dreba/log/sudo_sessions_tec/db2inst1_20080227162351.log 
               \-+= 1250594 db2inst1 sh -is 
                 \-+= 2446798 db2inst1 sh -is 
                   \--- 312808 db2inst1 pstree -p 1250594 -w
```
Dem Prozessbaum kann man entnehmen, dass der User User3, via ksh, hinter dieser Connection steckt.

In unserem Test-Fall existierte das pstree Kommando nicht auf AIX-Seite. Daher haben wir von der Website http://www.gerd-web.de/aix/index.html ein pstree runtergeladen. Für Sun Solaris kann pstree von der Web-Seite sunfreeware.com runtergeladen werden.

# **Artikelserie: Neuerungen in V9.5**

## **Backup in partitionierten Datenbank Umgebungen (DPF) - SSV (Single System View) DPF Backup**

Bei Backups einer partitionierten Datenbank müssen einige Spezialitäten berücksichtigt werden, die ihre Ursache in der shared-nothing Architektur von DB2 haben. Jede Datenbankpartition ist quasi eine eigenständige Datenbank und muss daher eigenständig gesichert werden. Bei einerm Restore ist dies ebenso und ein abschließendes Rollforward stellt die Konsistenz zwischen den Partitionen wieder her.

Zuerst muss die Catalog Partition einzeln gesichert werden. Alle weiteren Partitionen können danach parallel gesichert werden. Das Tool db2\_all steht hierbei als Hilfsmittel zur Verfügung. Als Ergebnis erhält der Administrator ein Backup File pro Partition. Dieses Backup File hat zudem einen eigenen und von den anderen Partitionen abweichenden Timestamp. Als weitere Einschränkung ist es bisher nicht möglich Log Files in das Backup mit einzuschließen.

Zur Vereinfachung des Datenbank Backup und Restore in einer DPF Umgebung wird mit DB2 Version 9.5 der sog. Single System View (SSV) Backup eingeführt.

Ein einzelner Befehl ermöglicht es jetzt ein Datenbank Backup parallel auf allen Partitionen zu starten. Die Restriktion, die Catalog Partition vor allen Daten Partitionen sichern zu müssen, ist aufgehoben. Mit dem neuen SVV Backup erhalten die einzelnen Partition Backup Images den selben Timestamp. Dafür wird am Ende des Backups ein "multi-partition end-ofbackup" Log Eintrag geschrieben. Dieser ermöglicht es allen Partitionen die gleiche Minimum Recovery Time (MRT) zuzuweisen.

Der Backup Befehl wurde erweitert, um ein SSV Backup unkompliziert starten zu können:

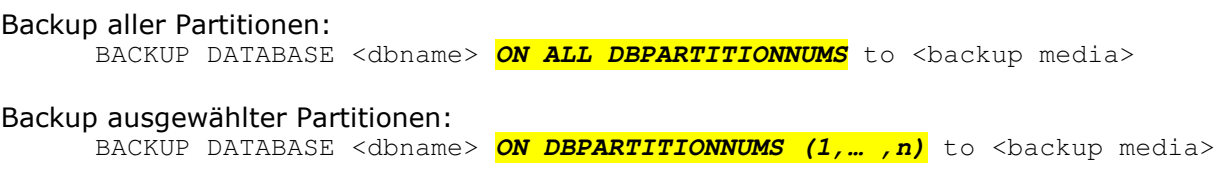

Ein SSV Backup kann immer nur als Ganzes erfolgreich abgeschlossen werden. Führt beispielsweise ein Disk Full dazu, dass auf Partition x das Backup File nicht vollständig geschrieben werden kann, wird ein Fehler zurückgegeben und die anderen einzelnen Backup Files gelöscht.

Zusätzlich zu den bereits beschriebenen Änderungen ist für ein SSV Backup die Option INCLUDE LOGS der Default. Die einzelen Images enthalten somit alle benötigten Log Files, um ein SSV Backup wieder einspielen und zum Ende des Backups (MRT) vorwärts rollen zu können.

Dafür wurde die Rollforward Option TO END OF BACKUP eingeführt.

#### Rollforward Befehl:

ROLLFORWARD DATABASE <dbname> TO END OF BACKUP [and complete]

Beispiel Aufruf bei einer 2 fach partitionierten Datenbank:

db2inst1@pollux:/> db2 "backup db sample on all dbpartitionnums online to /backups compress" Part Result ---- ------------------------------------------------------------------------ 0000 DB20000I The BACKUP DATABASE command completed successfully.

0001 DB20000I The BACKUP DATABASE command completed successfully.

Backup successful. The timestamp for this backup image is : 20080211150347

Alle Informationen zum SSV Backup finden Sie in DB2 Information Center:

http://publib.boulder.ibm.com/infocenter/db2luw/v9r5/index.jsp?topic=/com.ibm.db2.luw.wn.doc/doc/c00513 90.html

http://publib.boulder.ibm.com/infocenter/db2luw/v9r5/index.jsp?topic=/com.ibm.db2.luw.admin.ha.doc/doc/t0 051366.html

## **Verfügbare (DB2) Data Server Client Typen mit DB2 Version 9.5**

Mit dem Ziel einer vereinfachten Struktur sowie einer einheitlichen Code Basis für den Zugriff auf IBM Datenbank Server, wurden mit DB2 Version 9.5 modifizierte Client Typen eingeführt. Die Data Server Clients werden für den Zugriff auf Informix IDS sowie auch DB2 LUW Datenbank Server genutzt.

Mit DB2 Version 9.5 sind die folgenden Client Typen verfügbar:

#### IBM Data Server Client

IBM Data Server Client umfasst alle Client Komponenten sowie auch die grafischen und nicht grafischen Funktionen zur Datenbankverwaltung, Anwendungsentwicklung und Client-Server Konfiguration. Add-ins für Entwicklungsumgebungen wie Eclipse und Microsoft Visual Studio 2005 sind ebenfalls enthalten wie auch die BIND Unterstützung.

#### IBM Data Server Runtime Client

Der Runtime Client ist ein 'lightweight' Client mit einem geringeren Funktionsumfang als der Data Server Client. Er ist gleich zusetzen mit dem DB2 Runtime Client unter V8.2 bzw. V9.1 und kann für die Verteilung auf Client Maschinen verwendet werden, um die Ausführung von Anwendungen für ferne Datenbanken zu ermöglichen. Command Line Processor (CLP) kann genutzt werden, grafische Tools sowie die Bindunterstützung sind im Data Server Runtime Client nicht enthalten.

#### IBM Data Server Driver for ODBC, CLI, and .NET

Der IBM Data Server Driver ist eine einfache Implementierungslösung für Windows Anwendungen. Er wird als Laufzeitunterstützung für Anwendungen genutzt, die die DB2 CLI API, ODBC API, oder .NET API nutzen.

Weitere Informationen finden Sie im Information Center sowie im Quick Beginnings for IBM Data Server Clients, GC23-5863-00 (IBM Data Server Clients – Einstieg, GC12-3924-00).

http://publib.boulder.ibm.com/infocenter/db2luw/v9r5/index.jsp?topic=/com.ibm.db2.luw.qb. client.doc/doc/c0022612.html

http://www-1.ibm.com/support/docview.wss?rs=71&uid=swg27009728

# **Artikelserie: DB2 Tools News**

## **Identifizierung der TOP SQL Statements mit DB2 Performance Expert for LUW**

Ist es in Ihrem DB2 System auch schon vorgekommen, dass Endanwender über Performance Probleme berichten, die **gestern** auf der Datenbank aufgetreten sind?

Möchten Sie diese Probleme im Nachhinein gerne untersuchen, um diese zukünftig zu vermeiden?

Oft sind nicht optimierte SQL Statements die Ursache für eine schlechte Performance. In diesem Artikel zeigen wir Ihnen, wie sie diese SQL Statements mit Performance Expert (PE) finden können, obwohl sie schon gestern ausgeführt wurden. Die gezeigten Daten in diesem Artikel basieren auf einer DEMO Workload und sind daher sehr einfach gehalten. Es soll nur die Vorgehensweise verdeutlicht werden.

Grafische Data Views in PE zeigen das Datenbankverhalten über die Zeit. Die angezeigten Daten basieren auf Snapshots, die regelmässig von Ihrem DB2 System gezogen werden. Die folgenden Data Views zeigen einige Indikatoren für Bottlenecks. Werden Ihnen Performance Probleme, die in der Vergangenheit aufgetreten sind, berichtet, können Sie diese Data Views benutzen, um als ersten Schritt grob die Ursache der Probleme einzugrenzen.

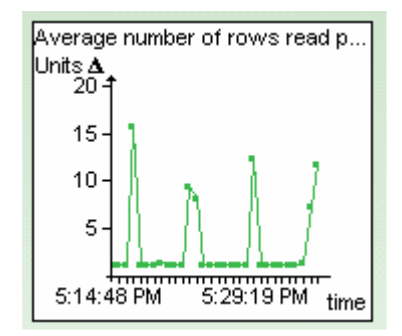

Average number of rows read per selected row: Diese Ratio berechnet sich über die Formel Rows Read/Rows Selected. Beide Werte kommen aus dem Datenbank Snapshot. Die Ratio sollte bei OLTP Workloads nicht grösser als 10 sein. Optimal ist eine Ratio unter 5. In der Data View zeigen sich von Zeit zu Zeit peaks, die darauf hindeuten, dass zu den Zeitpunkten SQL Statements auf Tabellen abgesetzt wurden, für die ein Index fehlt.

Sort overflows: Dieser Data View zeigt, dass zeitweise SQL Statements abgesetzt werden, bei denen zu 100% sort overflows auftreten (Werte aus dem Datenbank snapshot). Wenn sort overflows auftreten, dann finden Sortierungen nicht mehr im Speicher im sort heap, sondern auf Platte statt. Bei OLTP workloads sollten die sort overflows nicht mehr als 3-5% betragen. Ursache für sort overflows kann ein zu kleiner sort heap sein (DB CFG Parameter SORTHEAP), oder es kann auch ein Zeichen von fehlenden Indizes sein. Findet man die Statements, die dafür verantwortlich sind, dann kennt man die Ursache.

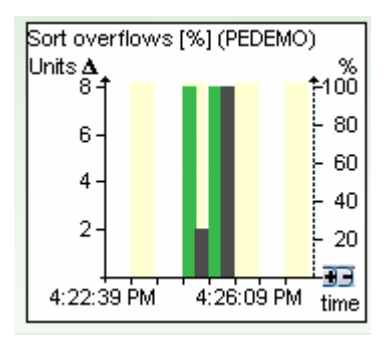

Um nun die (dynamischen) SQL Statements zu finden, die für die sort overflows und die hohe Ratio verantwortlich sind, schalten sie in der Anzeige des , Dynamic SQL Statement Cache' in

den History Mode **D**und in den Delta oder Interval Mode.

Im Delta Mode ER werden Ihnen die Statements gezeigt, die zwischen 2 Zeitpunkten ausgeführt wurden. Als Zeitpunkte können Sie einen vor dem Auftreten der vielen sort overflows oder der hohen Ratio angegeben und als 2. Zeitpunkt wählen Sie einen, nachdem die Peaks schon wieder vorbei sind.

Im Interval Mode werden Ihnen die Statements gezeigt, die ab einem bestimmten Zeitpunkt ausgeführt wurden.

Es wird nicht nur der Statement Text gezeigt, sondern auch Ausführunsdetails, wie Anzahl der Ausführungen, Zeiten, Anzahl Rows Read, Rows Selected, Sorts oder Sort overflows usw. Sie können entsprechend den Ausführungsdetails sortieren und so die Statements identifizieren, die für die Peaks verantwortlich sein können. Für jedes Statement können Sie ein Explain durchführen, um herauszufinden, ob ein Index fehlt.

Beispiel Anzeige der Liste der Statments und eines Explains:

#### Dynamic SQL Statements

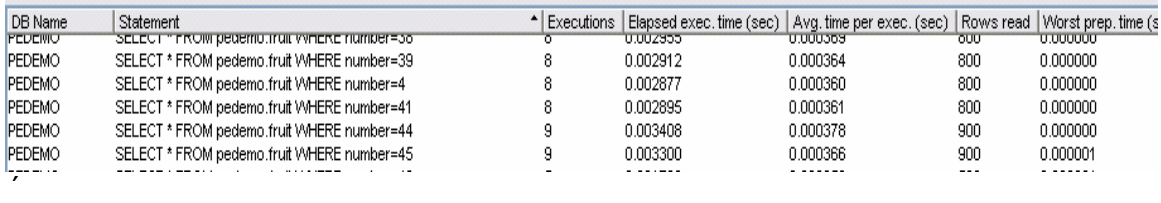

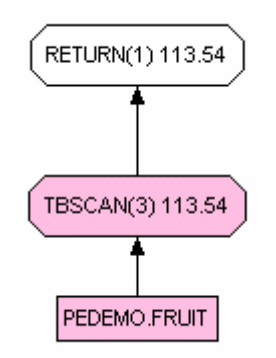

Der Explain zeigt, dass ein Table Scan auf der Tabelle gemacht wird. Vom Statement Text her ist ein Index auf der NUMBER Spalte sinnvoll.

Der nächste Schritt wäre, herauszufinden, welche Applikationen diese Statements ausgeführt haben, um eine Verbesserung der Applikation herbeizuführen.

PE zeigt Ihnen die Liste und Details der Applikationen an, die zu den Zeitpunkten der Peaks liefen. Auch das Sort Verhalten und die Average number of Rows Read per Selected Row Ratio wird gezeigt. Über diese Anhaltspunkte können Sie die Applikationen identifizieren, die für die Peaks veranwortlich waren, um daraufhin eine Verbesserung der Applikationen, bzw. der Statements, die von dieser Applikation abgesetzt werden, zu erzielen.

Das folgende Bild zeigt die Liste der Applikationen mit den entsprechenden Indikatoren.

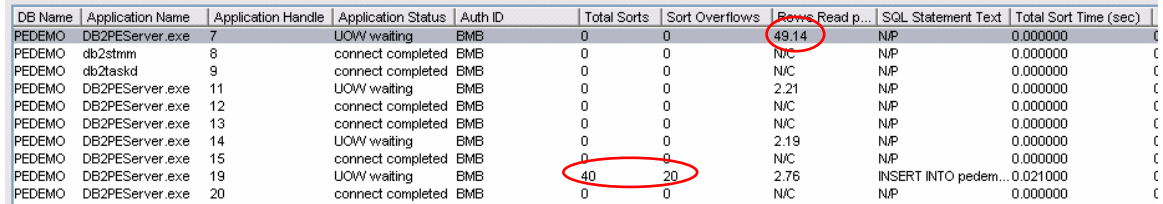

# **Artikelserie: Information Management in SOA – Teil 1/2**

Bedingt durch die starke Positionierung der Websphere Produkte in SOA (Service Oriented Architecture) stellt sich öfters die Frage, was der Anteil von Information Management (IM) z.B. mit Datenbanksystemen, Content Management Systemen, Information Integration in SOA ist. Nachfolgend eine kleine Einführung über relevanten Schwerpunkte des IM in SOA:

Das Information Management in Bezug auf die Nutzung von Datenbanken, Content Management Systemen sowie die bedarfsgerechte Bereitstellung der Daten ist die Basis für die Service Orientierte Architektur.

Daten sind zunehmend die Geschäftsgrundlage für erfolgreiche Unternehmen. Wie differenziert die Anforderungen der unterschiedlichen Branchen und Industrien auch sein mögen, die Verfügbarkeit aktueller und qualitativ hochwertiger Daten entscheidet mit über wettbewerbsfähige Unternehmensstrategieen, Produkte und die Marktpräsenz.

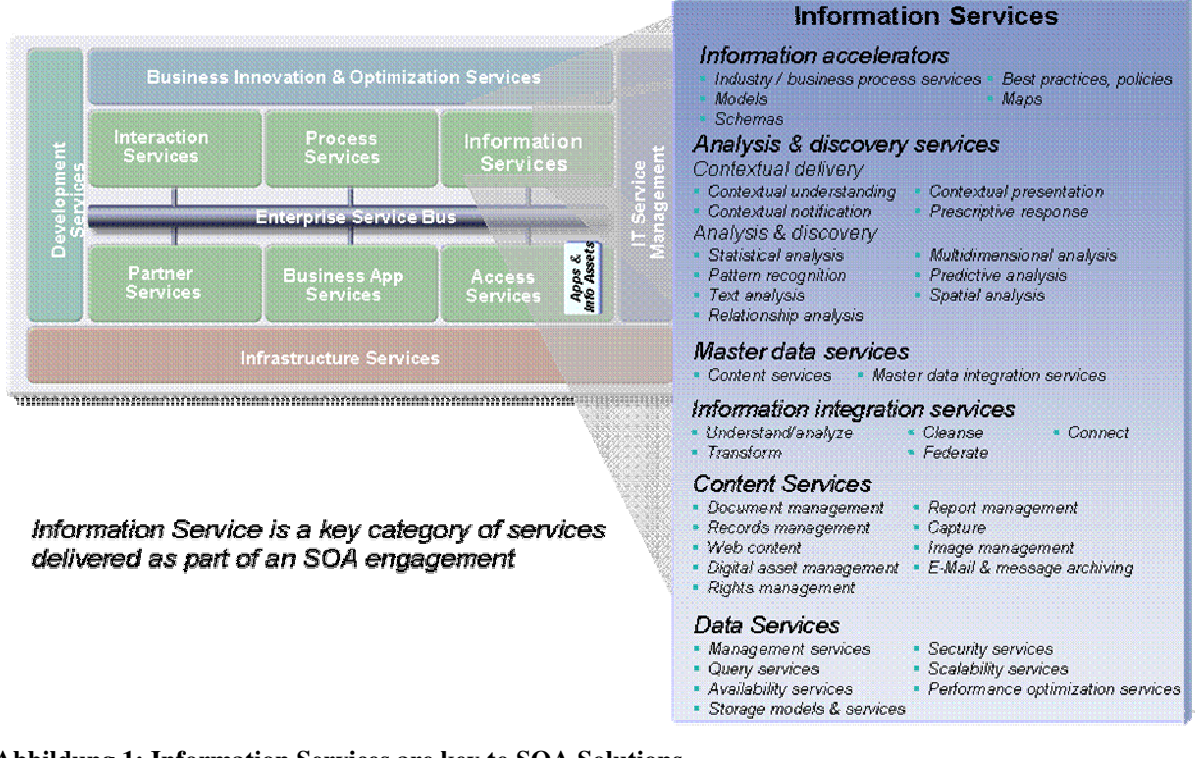

**Abbildung 1: Information Services are key to SOA Solutions** 

## **Rolle der Information in der Service Orientierten Architektur**

Datenbanken, Content Managementsysteme und unstrukturierte Daten in der SO-Architektur zusammengefasst unter "Information Management" bilden die Grundlage für alle Serviceprozesse. Unterstützt werden von ihr die Funktion wie Erfassung und Integration der Daten, die Speicherung, Wartung sowie das Zugriffsmanagement bis hin zur Daten-Präsentation und -Analyse.

Folgende Funktionen werden dem Information Management zugeordnet:

- **Extract Transformation Load (ETL)**
- **Federation**
- Datenspeicherung (placement) (Replikation, Caching)
- Daten Modellierung
- **Datensuche**
- Analytic

## Information as a Service als Bestandteil von SOA

Die vorstehend aufgeführten Funktionen sind entsprechend den SOA Anforderungen als wiederverwendbare Komponenten zu implementieren. In den Vorteilen die sich aus der Bereitstellung harmonisierter Daten auf Basis eines konsolidierten Datenmodells, welches die fachlichen Prozessanforderungen unterstützt, ergeben sieht man, das eine Beschränkung von SOA auf die Implementierung von Webservices zu kurz gegriffen ist.

Dabei ist klar das es sich bei *Information as a Service* nicht um eine wahlweise Option handelt sondern das alle im Wettbewerb stehenden Unternehmen sich um dieses Thema kümmern müssen.

Folgende Unternehmensziele sind der Anlass für diese Bewegung:

- Schnellere Produktbereitstellung auf den Märkten
- Gezielte Marketingmaßnahmen orientiert am Kunden
- Schnellere Produktentwicklung
- Kostenreduzierung durch Wiederverwendbarkeit von Services
- Standartisierte, kostengünstige Kommunikation im Unternehmen
- Unterstützt kostengünstige fallabschließende Prozesse in den Abteilungen

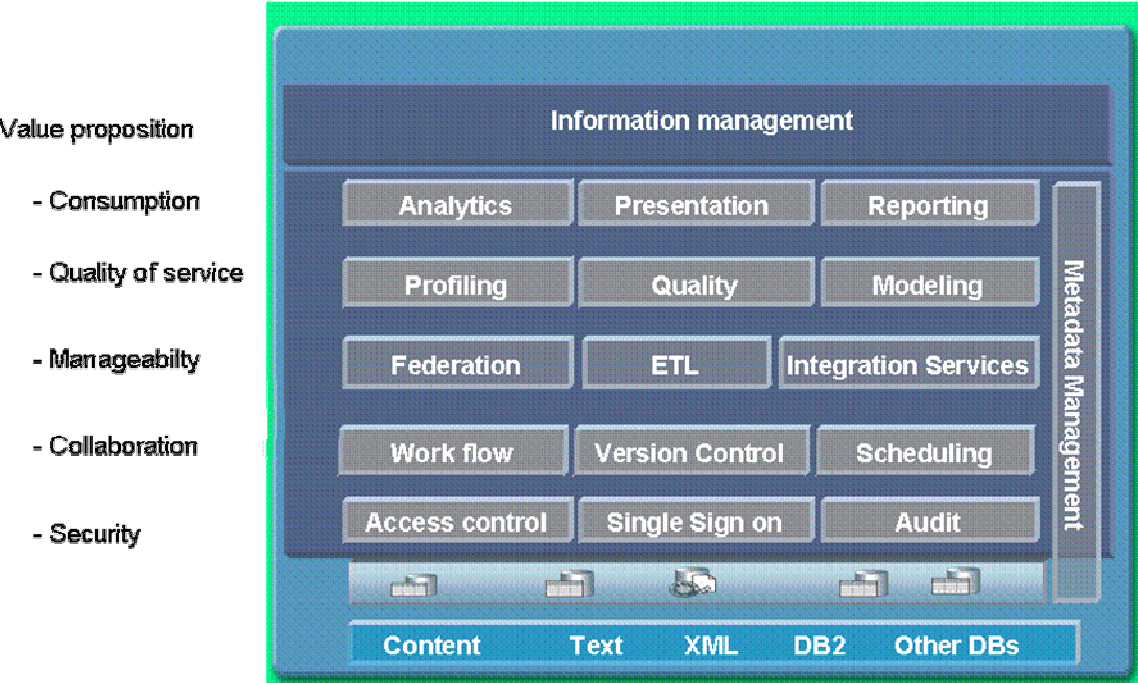

#### **Abbildung 2: Information Management**

Die Bereitstellung dieser Funktionen ist nicht mit einem Tool bzw. einer Applikation zu erbringen. Unterschiedliche Plattformen, Anwendungen, Systeme liefern Teile für die Lösung. Die Herausforderung ist die übergreifende Beschreibung der Funktionalität.

Information as a Service als Einstieg in SOA ermöglicht den Zugriff auf vielfach heterogen vorliegende Datenquellen in der IT-Installation als wiederverwendbare Services. Die Service orientierte Architektur gibt hier die Plattform vor, um die Entwicklung von den vorliegenden, auf Speziallösungen beruhenden Anwendungslandschaft mit der Spezialisierung auf Transaktionsverarbeitung, analytische Auswertungen, operationale Systeme hin zu übergreifenden redundanzarmen Services zu ermöglichen.

## Wiederverwendbarkeit von Services

Die übergreifende Wiederverwendbarkeit von Services ist in der SOA die Basis für kostengünstige und schnelle Implementierung von Anwendungen. Ein vielversprechender Ansatz für flexible Anwendungssoftware sind Service-orientierte IT-Architekturen. Services in SOA sind nicht an ein spezielles Softwareprodukt gebunden, es handelt sich vielmehr um die

Implementierung von Diensten die unabhängig von Spezialanwendungen und Plattformen sind. Sie enthalten eine definierte Funktionalität die übergreifend im Unternehmen verfügbar gemacht wird. Die Services sind standartisiert aufrufbar und wiederverwendbar. Daraus lassen sich flexibel und kostengünstig Anwendungen erstellen, anpassen und weiterentwickeln.

## Wie erlangt man Wiederverwendbarkeit von Services

Zur Vermeidung redundanter Entwicklung und Pflege ist die Transparenz bzgl. der Leistungsfähigkeit der Services für alle beteiligten bzw. betroffenen Rollen – in Fach- und IT-Abteilungen – erforderlich. Realisiert wird dies durch die Zuordnung der Services zu den betroffenen Workflows und den anfordernden Business Prozessen.

Für Information Management bedeutet dies das für den Service z.B. der Informationsinhalt qualitativ und quantitativ , die Zugriffsarten und –berechtigungen beschrieben sind. Neue Anforderungen werden gegen die verfügbaren Services gemappt und die passenden verwendet.

Es ist explizit vorgesehen vorhandene Services wie z.B. ETL Skripte, LDAP Lösungen in die Service orientierte Architektur zu übernehmen.

Nachstehend die Skizzierung der Schritte für die Einführung von SOA:

- Geschäftsmodell definieren
- Anforderungen an die Geschäftsprozesse, IT und Organisation ableiten
- Geschäftsprozesse definieren
- Business Services identifizieren
- Bestehende Anwendungs- und IT-Landschaft analysieren
- Verfügbare Services identifizieren
- Angeforderte Service mit bestehenden Services abgleichen
- Spezifizierung und Realisierung der Services planen\*)<sup>1</sup>

Dies bedeutet, das bei aktuellen Implementierungen beim Kunden - auch wenn eine direkte SOA Ausrichtung fehlt – eine spätere SOA Implementierung durch die Erstellung einer Dokumentation möglichst mit vorliegenden Standards unterstützt werden kann.

... Fortsetzung folgt ...

## **Redbooks/Whitepapers u.a.**

Folgendes Redbooks liegen im Draft-Modus vor:

• DB2 WLM: sg247524 DB2 Workload Manager for Linux, UNIX, and Windows, SG24-7524-00

Folgende Redbook ist kürzlich erschienen:

• Best Practices for SAP BI using DB2 9 for z/OS Published on 17 March 2008

Kennen Sie schon das Redbook zur Oracle nach DB2 Konversion?

• Oracle to DB2 conversion: sg247048 Oracle to DB2 Conversion Guide for Linux, UNIX, and Windows, SG24-7048-01 Veröffentlicht im August 2007

## **DB2 Magazin**

Seit dem 25. Februar wurde das DB2 Magazine umbenannt nach **IBM Database Magazine**. Die dazugehörige URL db2mag.com wurde ebenfalls umbenannt nacht ibmdatabasemag.com.

 $1$ <sup>+</sup>) Quelle: SOA Know-How > Architektur und Aufbau > Mapping: Business und IT, Ralf Konrad

# **Newsletter Archiv**

Alte Ausgaben vom DB2-NL sind nun zum Nachlesen im Archiv von BYTEC zu finden: https://www.bytec.de/de/software/ibm\_software/newsletter/db2newsletter/

## **Anmeldung/Abmeldung**

Sie erhalten diesen Newsletter bis zur 3ten Ausgabe ohne Anmeldung. Wenn Sie weiterhin diesen Newsletter empfangen wollen, schicken Sie Ihre Anmeldung mit dem Subjekt "ANMELDUNG" an db2news@de.ibm.com.

# **Schulungen**

## **DB2/zOS**

### DB2 z/OS Kurs : CFD8D0DE : Fehler in Pagesets

Wir haben dieses Jahr noch einen Termin aufgesetzt für diesen Kurs:

DB2 für z/OS - verHEXte 1100 0100 1100 0010 1111 0010 Pagesets

Fehler auf Daten-, Index- Katalog- oder Directory-Seiten können oft aus verschiedenen Gründen auftreten.

In diesem Workshop wird folgendes erlernt: derartige Fehler zu identifizieren, zu analysieren und anschließend mit Hilfe des REPAIR Utilities zu beheben.

Ein wichtiger und interessanter Kurs für alle, die sich mit diesem Thema beschäftigen.

Termin: 24.11.2008 - 28.11.2008, Stuttgart

#### Neuer Kurs: DB2 v9 für z/OS : CV30D2DE - DB2 für z/OS - Neue Funktionen in Version 9

Der neue Kurs CV30D2DE beinhaltet alle neuen Themen und Funktionen, die die DB2 Version 9 für z/OS bietet.

Der Kurs geht über 4 Nettotage, wegen der Fülle an Informationen, die die neue Version mit sich bringt.

Termine:

16.06.2008 - 20.06..2008, Düsseldorf 08.09.2008 - 12.09.2008, Hamburg 20.10.2008 - 24.10..2008, Frankfurt / Dietzenbach 08.12.2008 - 12.12.2008, München

### Neuer Kurs: DB2 für z/OS - Enable and Administer Java Applications

Dieser neue Kurs wird von einem englischen Profi gehalten und beinhaltet als Thema Java-Applications, die gegen DB2 z/OS laufen.

Der Kurs findet in englischer Sprache statt, aber da er in Deutschland stattfindet in etwas langsamerer und deutlicher englischer Sprache, damit niemand verlorengeht. Wir können Ihnen den Kurs äusserst empfehlen.

Termin: 14.04.- 16.04.2008, Frankfurt / Dietzenbach

# **Die Autoren dieser Ausgabe:**

Sollten Sie Anfragen zu den Artikeln haben, können Sie sich entweder direkt an den jeweiligen Autor wenden oder stellen Ihre Frage über den DB2 NL, denn vielleicht interessiert ja die Antwort auch den Rest der DB2 NL Leser.

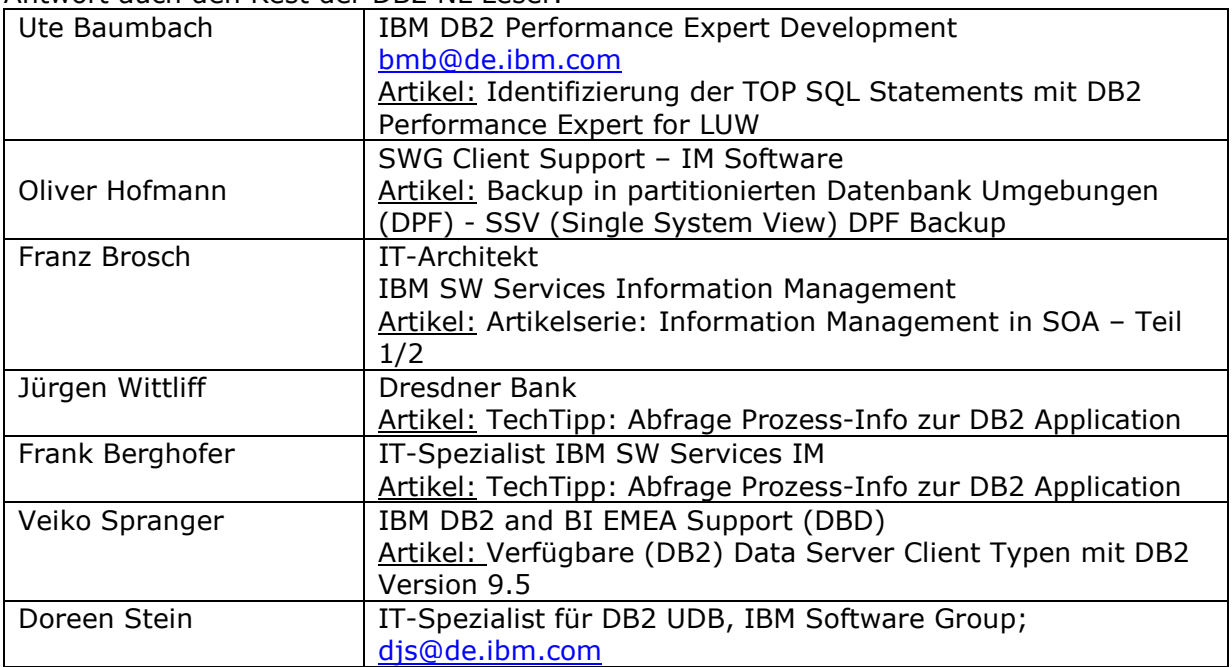

#### Reviewer und Ideenlieferanten:

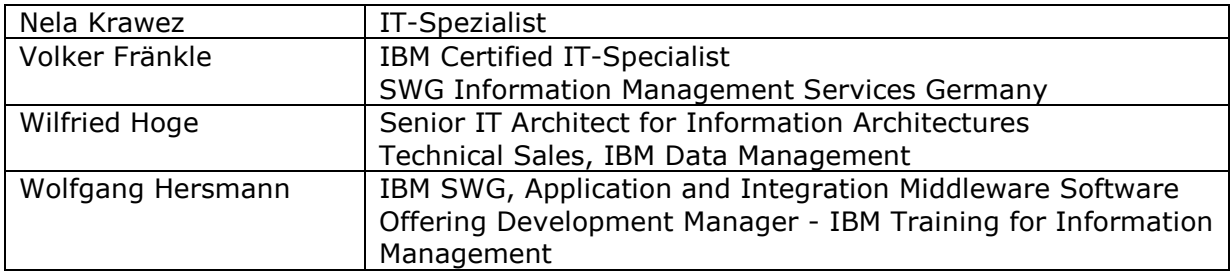